## **OBGYN CV Database - Getting Started**

The OBGYN CV database follows the UBC CV definitive guidelines [http://cv.obgyn.ubc.ca/helpdocs/Curriculum Vitae -](http://cv.obgyn.ubc.ca/helpdocs/Curriculum%20Vitae%20-%20UBC.pdf) UBC.pdf [http://cv.obgyn.ubc.ca/helpdocs/Completing the CV\\_brief.pdf](http://cv.obgyn.ubc.ca/helpdocs/Completing%20the%20CV_brief.pdf) (found under **Help**).

The OBGYN CV Database is the replacement for the FOM STAR database. If you previously had data in STAR – it was transferred from March 2016. All UBC OBGYN physicians will have an OBGYN login created on arrival which allows access to both Education Database & CV Database (attached to your registered email).

1. You can access the database via our website <http://obgyn.ubc.ca/> or by direct lin[k http://cv.obgyn.ubc.ca/](http://cv.obgyn.ubc.ca/).

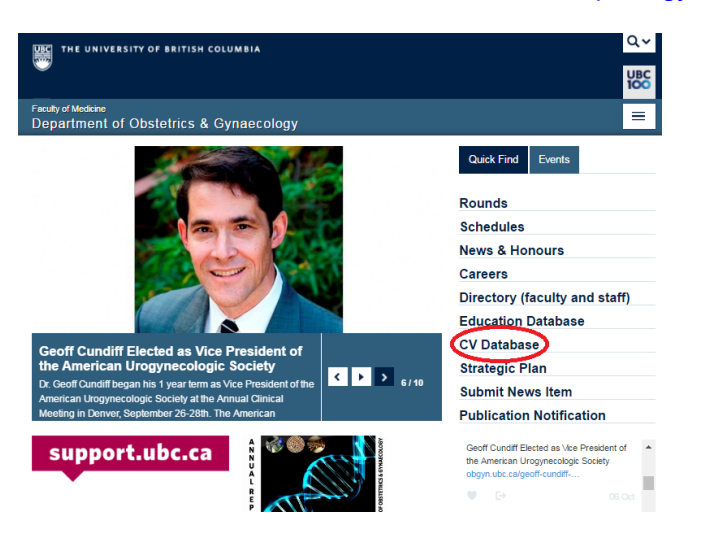

### **2. Login**

Enter your Username and Password or request assistance for login help.

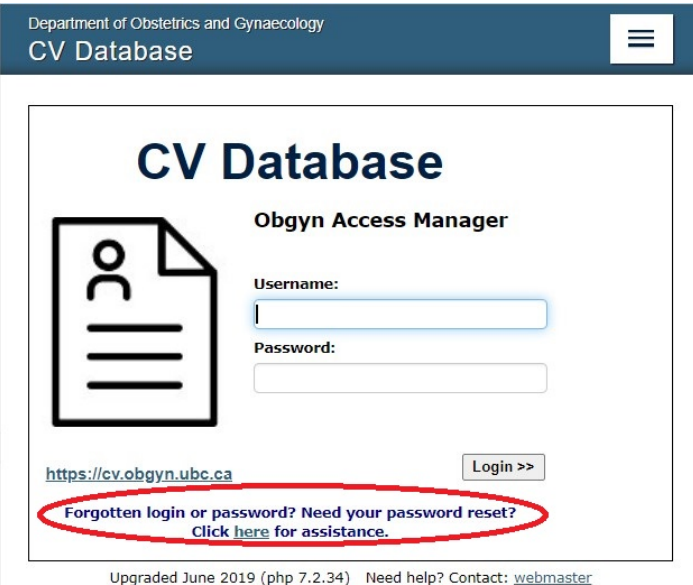

A physician is responsible for the content of their own CV using their own login or may have access to an operator.

### 3. **Home Screen**

From the **Home** screen you can navigate to all parts of the CV and return '**Home**' at any time.

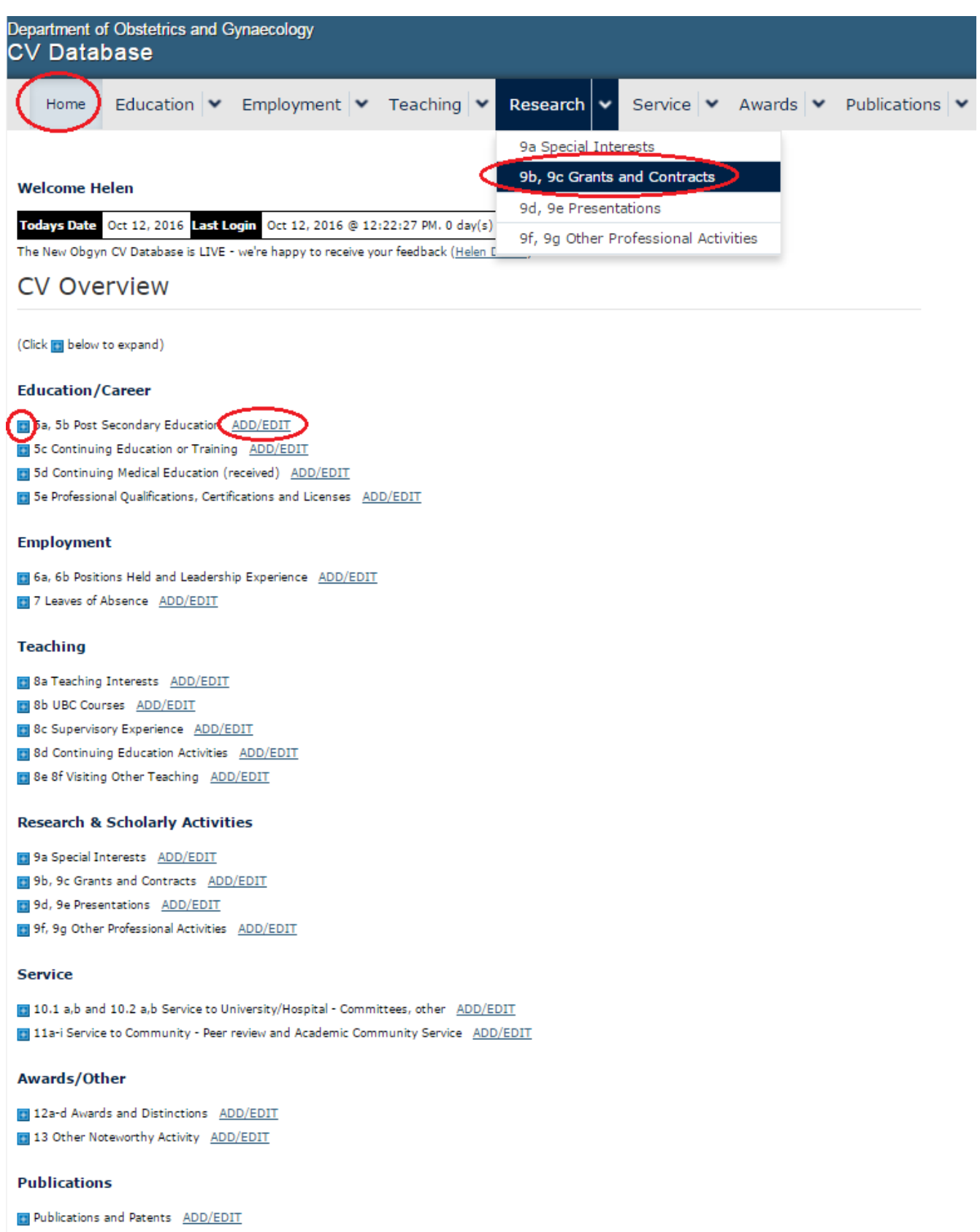

# **4. Add a CV Record to a section**

- Select correct section for the data
- Include dates Start Date cannot be null, null End Date implies 'present' (may appear as 12/31/1969).
- Include Details **as specified** data sections which contain a separate column for dates do **NOT** require them repeated in the Details

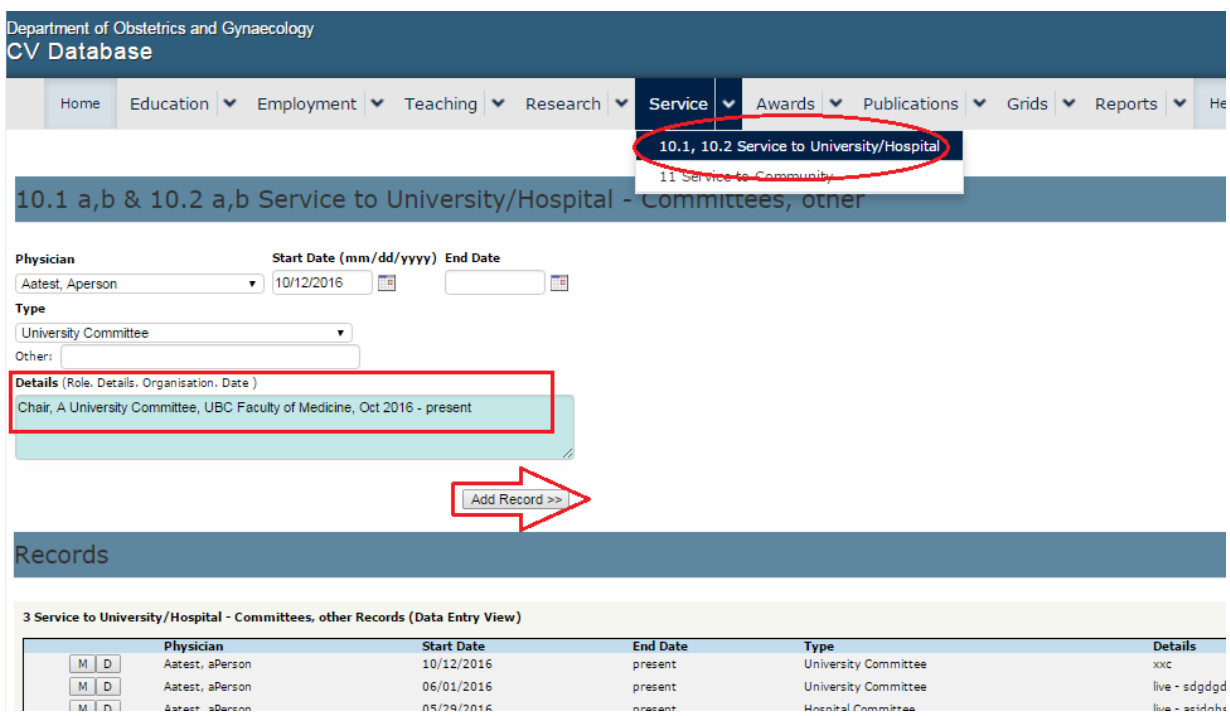

## **5. Modify/Delete a CV Record in a section**

Throughout the system for each individual record click **MD** for 'Modify' or 'Delete' Make your changes then '**Update Record'**

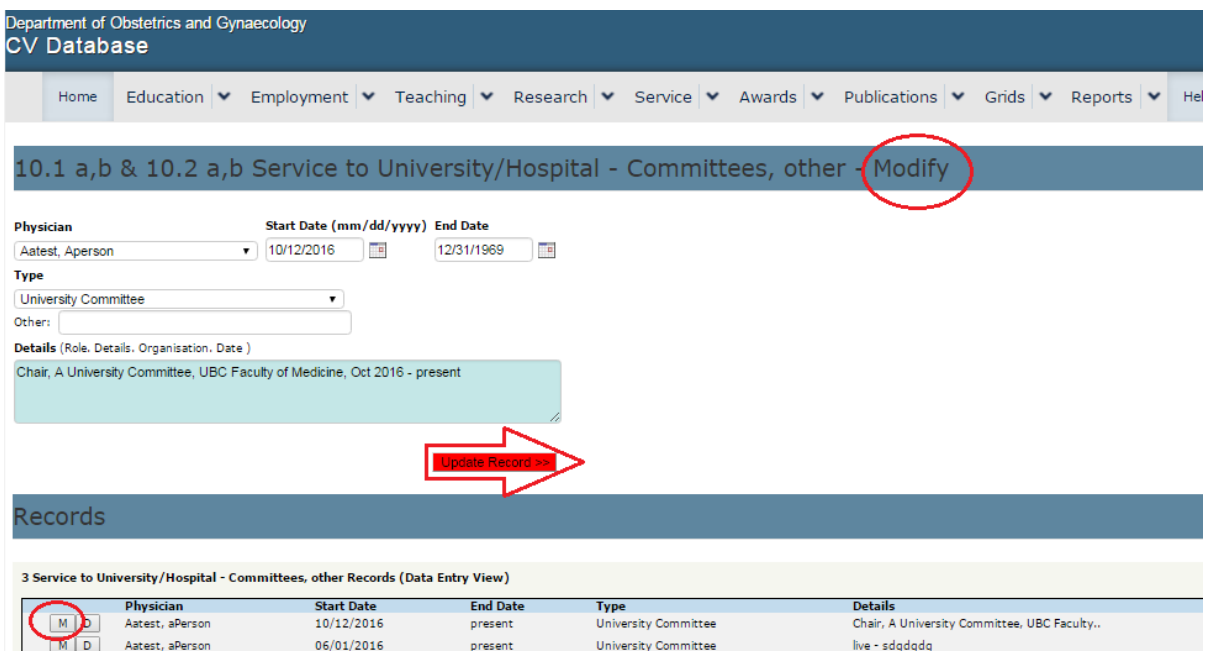

**6. Report Writer - Format & View UBC Standard CV and UBC Publications**

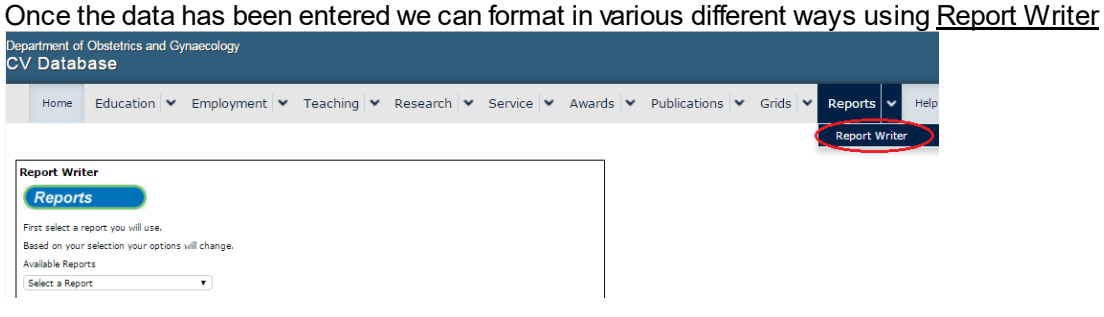

Select your report style and adjust the Date Range appropriately. (All Dates implies 100 years). Items spanning the date range are automatically included

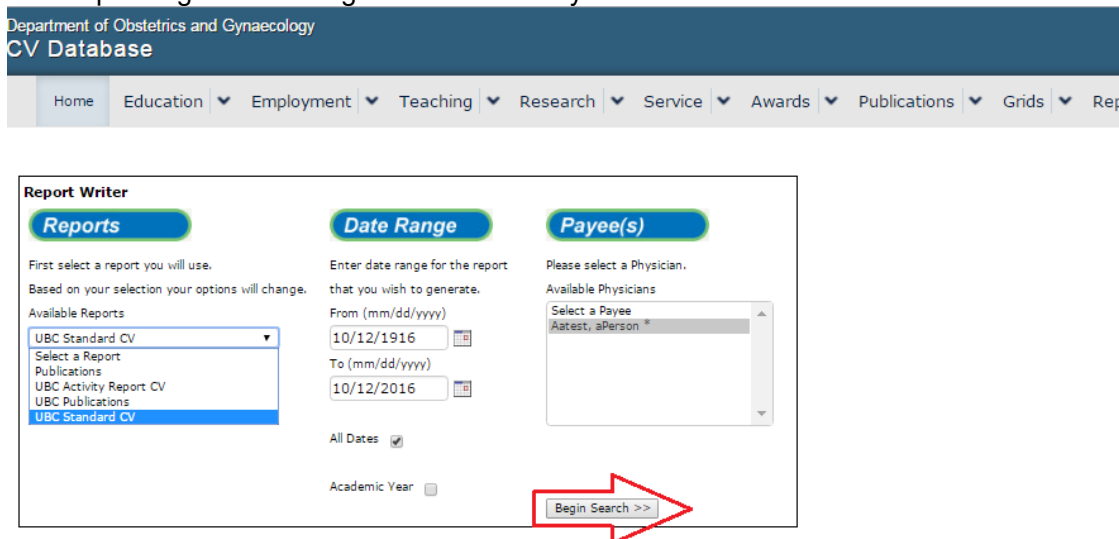

- UBC Standard CV will format ALL sections 1-13 of the CV
- UBC Activity Report will produce a subset from section 8-12. Amend the 'Date Range' to produce 'Annual' Activities.
- UBC Publications formats Publications as required by UBC
- Publications produces Annual Report format (Note names are bolded when possible)

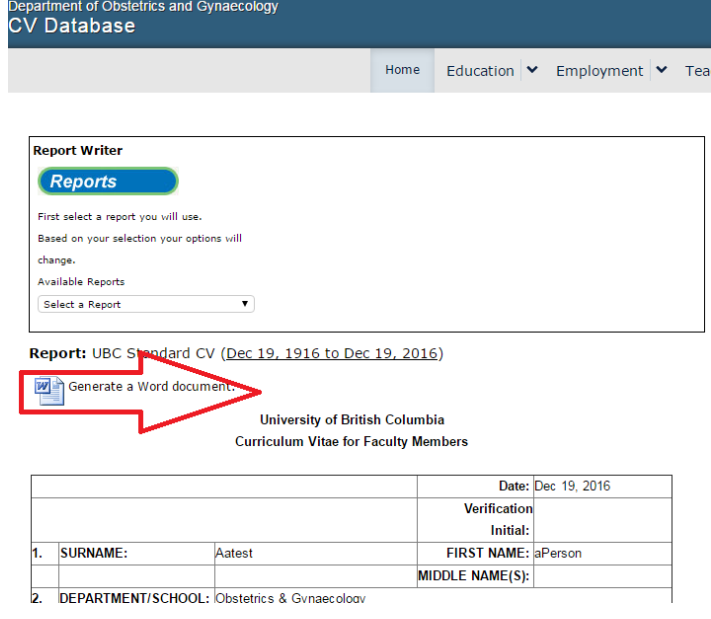

Click '**Generate a Word document**' to open in MS Word. **7. Report Writer – Save CV in MS Word**

## '**Open**' the downloaded document (it may open automatically dependent on your settings)

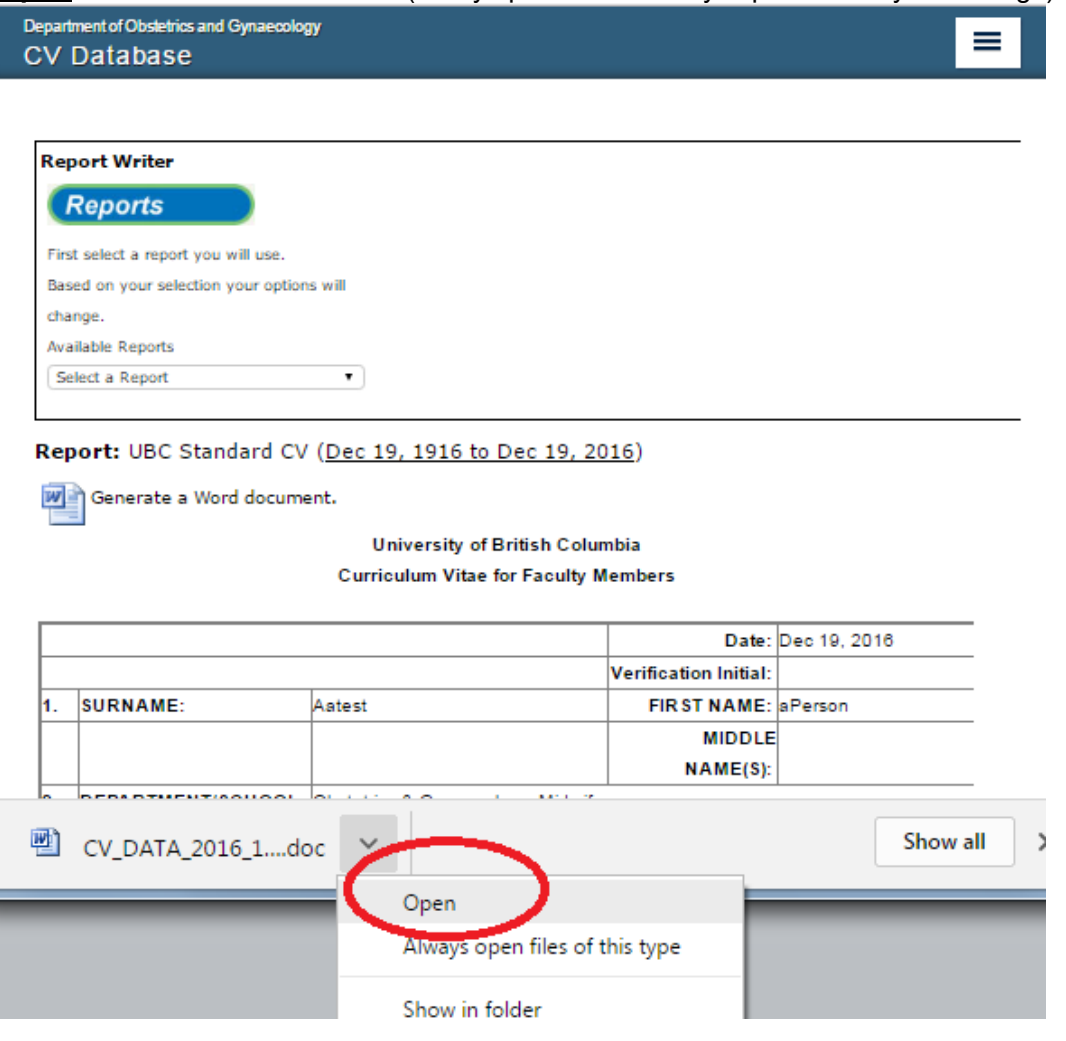

Click '**Enable Editing**' in order to Save or Edit

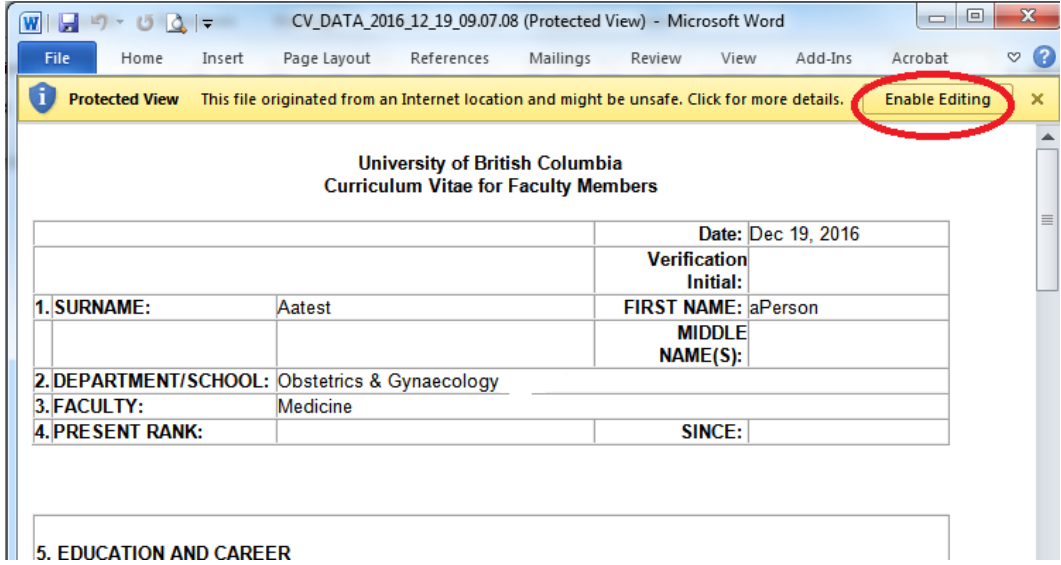

#### **8. GridsData Display**

All data sections can be displayed as grids. Choose dates, status, types and '**Begin Search**' This selection could '**Export to Excel**'.

(Note publication shown in Yellow are not yet 'Published' and will be excluded from some reports.

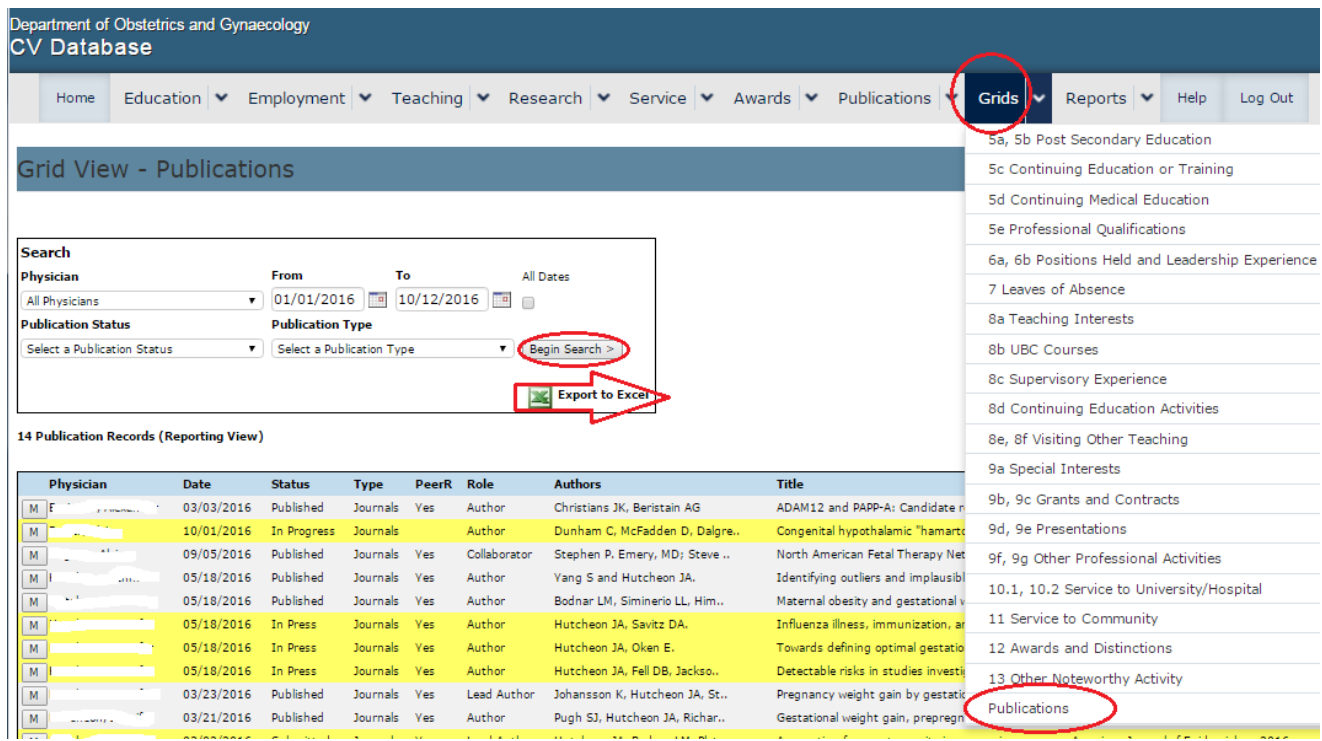

9. **Help** – the help system will contain all the latest instructions on usage

| Department of Obstetrics and Gynaecology<br>CV Database |  |                   |                                                                                                 |                                                                                                  |                                  |  |  |  |  |  |  |      |
|---------------------------------------------------------|--|-------------------|-------------------------------------------------------------------------------------------------|--------------------------------------------------------------------------------------------------|----------------------------------|--|--|--|--|--|--|------|
|                                                         |  | Home              |                                                                                                 | Education V Employment V Teaching V Research V Service V Awards V Publications V Grids V Reports |                                  |  |  |  |  |  |  | Help |
|                                                         |  | General           |                                                                                                 | <b>CV Instructions</b>                                                                           |                                  |  |  |  |  |  |  |      |
|                                                         |  | Completing the CV | Curriculum Vitae - UBC                                                                          | $\bullet$                                                                                        | OBGYN CV Database GettingStarted |  |  |  |  |  |  |      |
|                                                         |  |                   | News and Updates                                                                                |                                                                                                  |                                  |  |  |  |  |  |  |      |
|                                                         |  |                   | Oct 2016 - continuing to improve formatting<br>14 Sept 2016 - Added Sections 5-7 13 from URC CV |                                                                                                  |                                  |  |  |  |  |  |  |      |